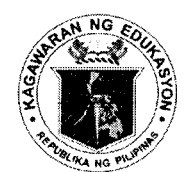

# Republic of the Philippines *Department of Education*

20 OCT 2015

DepEd ORDER No. 48, s.  $2015$ 

# AMENDMENT TO DEPED ORDER NO. 41, S. 2015

(Senior High School Career Guidance Program and Early Registration)

To: Undersecretaries **Assistant Secretaries Bureau Directors** Directors of Services, Centers and Heads of Units **Regional Directors** Schools Division Superintendents Heads, Public and Private Secondary Schools All Others Concerned

The provisions stipulated in DepEd Order No. 41, s. 2015 entitled Guidelines on  $\mathbf{1}$ . the Senior High School Career Guidance Program (CGP) and Early Registration shall remain in force and in effect except for the following provisions pertaining to the conduct of the early registration:

- a. The Senior High School (SHS) Early Registration shall be extended from October 19 to November 13, 2015 to give all SHS entrants ample time to decide on their choice of SHS track.
- b. All Grade 10 students in School Year (SY) 2015-2016 in all public and private secondary schools, including state universities and colleges (SUCs), shall submit to their respective class advisers their choice of school/s and program/s using the revised SHS Preference Slip contained in Enclosure No. 1.

Class advisers shall register the students for SHS and submit their preference/s through the Learner Information System (LIS) from November 9 to 29, 2015. The procedural guide for encoding of the learners' preference/s in the LIS is detailed in Enclosure No. 2.

c. High school graduates prior to the full implementation of the K to 12 Program, passers of the Philippine Educational Placement Test (PEPT) and Accreditation and Equivalency (A&E) Examination for JHS Level, and other learners outside the formal system (those who are not covered by the LIS), may register for SHS in any of the schools offering SHS using the revised SHS Registration Form found in Enclosure No. 3.

The school head shall forward to the Schools Division SHS coordinator the duly accomplished registration forms (Enclosure 3) of all non-LIS SHS registrants not later than November 16, 2015. The school shall maintain a duplicate copy of the said forms for records purposes.

The Schools Division SHS coordinator, with the assistance of the planning officer and/or IT coordinator, shall enrol the non-LIS SHS registrants in the LIS. The detailed procedural guide for encoding the learners' information and preference/s shall be posted at lis.deped.gov.ph/help. The log-in accounts of the planning officer or IT coordinator can temporarily be used for purposes of SHS registration.

d. The following timeline for the early registration and submission of required information shall be strictly followed:

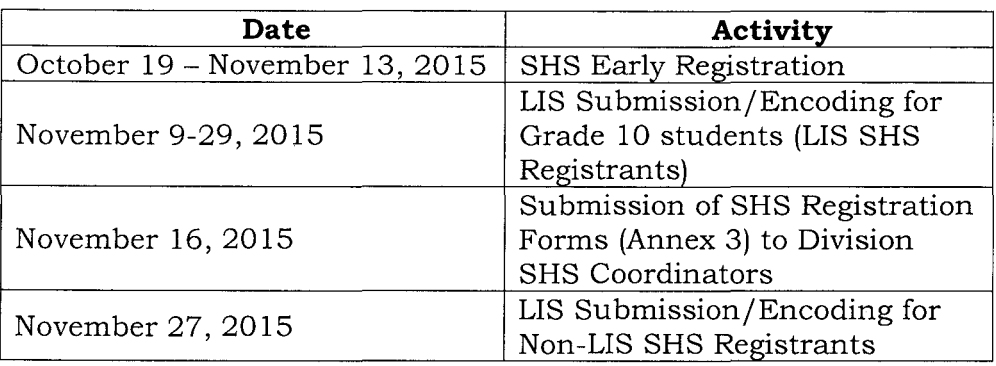

To better guide the students in making decisions on their SHS preference/s, 2. DepEd provides a complete list of all public and private schools offering SHS and their corresponding program offerings available on http://www.deped.gov.ph/k-to-12/shs. This list can also be downloaded from the SHS Registration page once the school logs in to the LIS.

3. Immediate dissemination of and strict compliance with this Order is directed.

BR. ARMIN A. LUISTRO FSC Secretary

Encls.:

As stated

Reference:

DepEd Order: (No. 41, s. 2015)

To be indicated in the Perpetual Index under the following subjects:

> **CHANGE** ADMISISION OR ENROLMENT **LEARNERS POLICY PROGRAMS**

**SCHOOLS** SECONDARY EDUCATION TECHNICAL EDUCATION VOCATIONAL EDUCATION

#### Department of Education **Senior High School Preference Slip**  $SY$

**TO THE STUDENT AND PARENT/GUARDIAN:** Print legibly all information required. Submit to the class adviser once you have accomplished this form.

**1. NAME OF STUDENT:** Print your full name in the following sequence: LAST, FIRST, MIDDLE. Place one letter in each box. Leave one box blank between names.

**2. LEARNER'S REFERENCE NUMBER (LRN)**

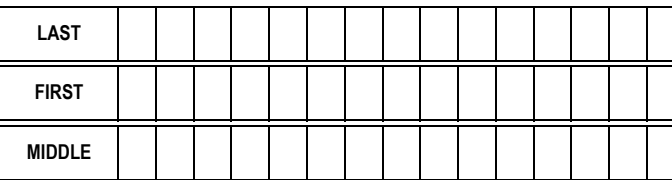

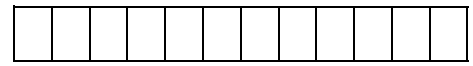

**3. SENIOR HIGH SCHOOL (SHS) APPLIED FOR:** Choose from the list of schools offering SHS (up to two choices allowed). Do not indicate the same SHS twice. Make sure that the track (Academics, TVL, Sports, Arts and Design), strand (STEM, ABM, HUMSS and GAS), or TVL specialization choices are offered in the SHS indicated. Write the **COMPLETE** program offering (track- strand or specialization/s) of your choice in the box provided. Write NONE in the box if you do not have a second choice program or school.

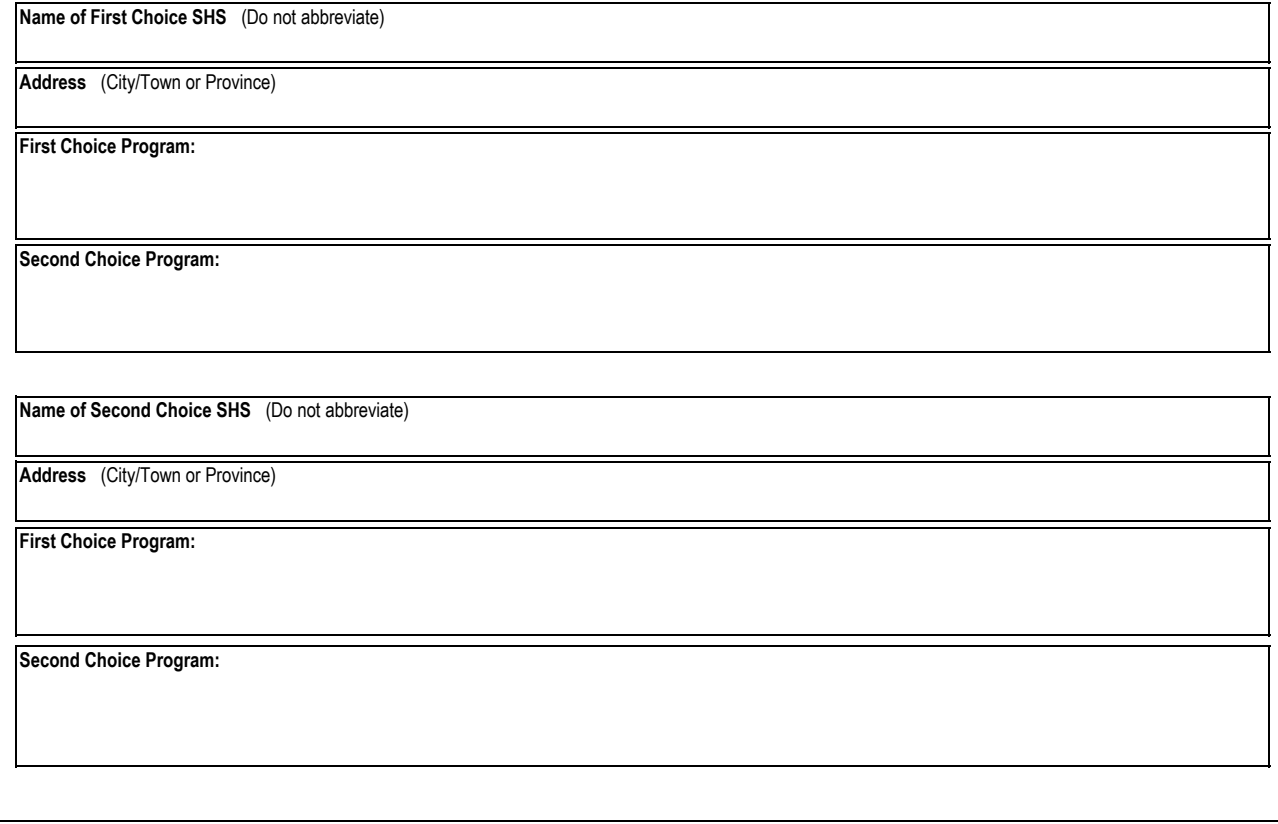

#### I affirm that:

(1) I have read the information contained in **DepEd Order Nos. 41 and \_\_\_, s. 2015** and understood all the instructions in connection with my registration;

- (2) I have been made aware of the SHS tracks and the importance of choosing the right career path through the Career Guidance Program;
- (3) The preferences supplied in this slip are a result of a well-informed decision making as discussed with my parent(s)/guardian; and
- (4) I will abide by the DepEd rules and policies in relation to the SHS program.

Furthermore, I understand that all information I provide in this form may be used by the Department of Education and I consent to such with the assurance that my personal details will be kept confidential.

> Signature over Printed Name of the Student  $\overline{\phantom{a}}$  , where  $\overline{\phantom{a}}$

Signature over Printed Name of the Parent/Guardian  $\overline{\phantom{a}}$  , where  $\overline{\phantom{a}}$ 

Date

Date

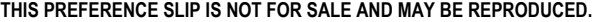

### (Enclosure No. 2 to DepEd Order No. 48, s. 2015)

# **PROCEDURES FOR SUBMISSION OF LEARNER PREFERENCES FOR SENIOR HIGH SCHOOL (FOR PUBLIC SCHOOLS)**

- 1. SHS Early Registration shall be conducted from October 19 to November 13, 2015 with guidelines provided in this Order. During this period, class advisers for Grade 10 in all public secondary schools shall register their learners for SHS and submit learners' preferences through the SHS Registration Module in the LIS.
- 2. The SHS Registration Module is accessible through the "SHS Registration" link (right of "Masterlist") in the LIS Main Menu. The SHS Registration page shall display the list of Grade 10 learners enrolled for SY 2015-2016 with input fields for SHS preferences opposite each learner's name.
- 3. In case a learner is currently enrolled in the school but not yet registered or enrolled in the LIS for SY 2015-2016 like in the case of a transferee or a late enrollee, the Class Adviser shall enrol the learner first before he/she is registered for SHS. The "Enrol Learner'' link shall be accessible from the SHS Registration page for ease of navigation.
- 4. The Class Adviser shall enter the learner's SHS preferences, choosing from a drop-down list of schools and program offerings. These data shall be captured from the SHS Preference Slip (Annex 1 of this Order) filled-up and submitted by the learner. A first and second choice must always be provided for the SHS and for each school; two programs must be provided unless the preferred school has only one program offering.
- 5. The progress of SHS registration shall be made available online to school heads and through the Planning Offices in the Division and Regional Offices. The Planning Office shall provide the SHS Coordinators with regular updates on the SHS online registration.
	- 5.1. School Heads shall be informed of the progress of SHS Registration through the notification bar at the Masterlist page.
	- 5.2. Planning offices in the division and region will be able to view the progress of registration in the Status of Updating – SHS Registration link from the LIS Main Menu.
- 6. Upon culmination of SHS registration in the LIS, a Summary Report on the number of registrants by school and program offering can be generated in Excel format through the "Download" link under the "Summary" column in the LIS Status of Updating – SHS Registration page.
- 7. An instructional material in video and infographics is available through the LIS Support page. For questions regarding the use of LIS for SHS registration, please contact EMISD through [ps.emisd@deped.gov.ph](mailto:ps.emisd@deped.gov.ph) or the LIS Help Desk through [icts.usd@deped.gov.ph](mailto:icts.usd@deped.gov.ph) and telephone no. 0922-4104603.

### (Enclosure No. 2a to DepEd Order No. 48, s. 2015)

# **PROCEDURES FOR SUBMISSION OF LEARNER PREFERENCES FOR SENIOR HIGH SCHOOL (FOR PRIVATE SCHOOLS AND SUCs)**

- 1. SHS Early Registration shall be conducted from October 19 to November 13, 2015 with guidelines provided in this Order. During this period, private schools and SUCs shall register all Grade 10 learners for SHS and submit learners' preferences through the SHS Registration Module in the LIS. This online registration facility shall be accessed by private schools and SUCs using their EBEIS user account.
- 2. The SHS Registration Module is accessible through the "SHS Registration" link (right of "Masterlist") in the LIS Main Menu. The SHS Registration page shall display the list of Grade 10 learners enrolled and uploaded in the LIS for SY 2015-2016 with input fields for SHS preferences opposite each learner's name.
- 3. In case a learner is currently enrolled in the school but not yet registered or enrolled in the LIS for SY 2015-2016, the duly authorized private school/SUC encoder shall enrol the learner first before he/she is registered for SHS. The "Enrol Learner'' link shall be accessible from the SHS Registration page for ease of navigation.
- 4. The authorized private school/SUC encoder shall enter the learner's SHS preferences, choosing from a drop-down list of schools and program offerings. These data shall be captured from the SHS Preference Slip (Annex 2 of DepEd Order No. 41 s.2015) filled-up and submitted by the learner. A first and second choice must always be provided for the SHS and for each school; two programs must be provided unless the preferred school has only one program offering.
- 5. The progress of SHS registration shall be made available online to school heads and through the Planning Offices in the Division and Regional Offices. The Planning Office shall provide the SHS Coordinators with regular updates on the SHS online registration.
	- 5.1. School Heads shall be informed of the progress of SHS Registration through the notification bar at the Masterlist page.
	- 5.2. Planning offices in the division and region will be able to view the progress of registration in the Status of Updating – SHS Registration link from the LIS Main Menu.
- 6. An instructional material in video and infographics is available through the LIS Support page. For questions regarding the use of LIS for SHS registration, please contact EMISD through **ps.emisd@deped.gov.ph** or the LIS Help Desk through *[icts.usd@deped.gov.ph](mailto:icts.usd@deped.gov.ph)* and telephone no. 0922-4104603.

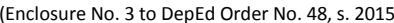

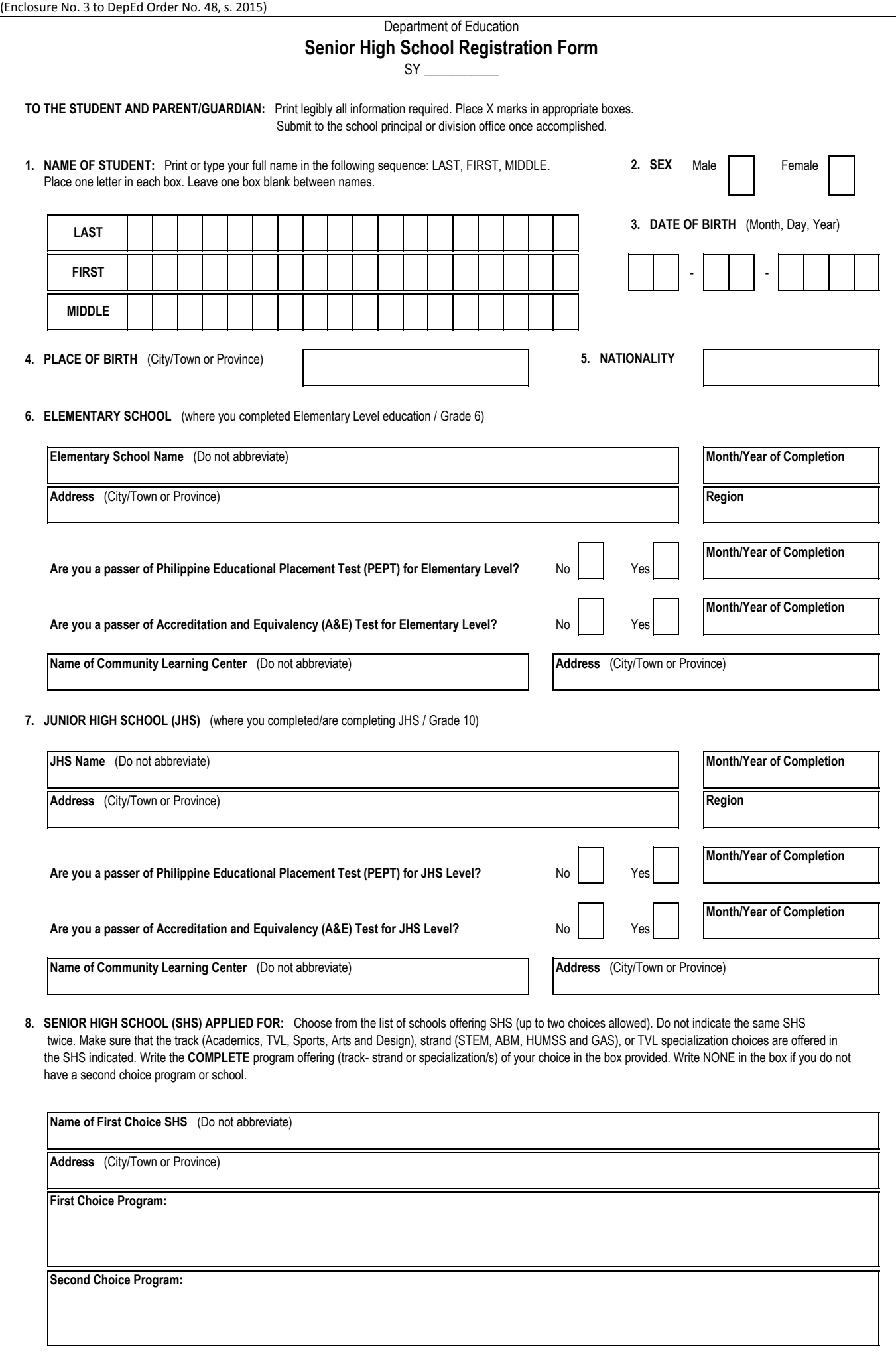

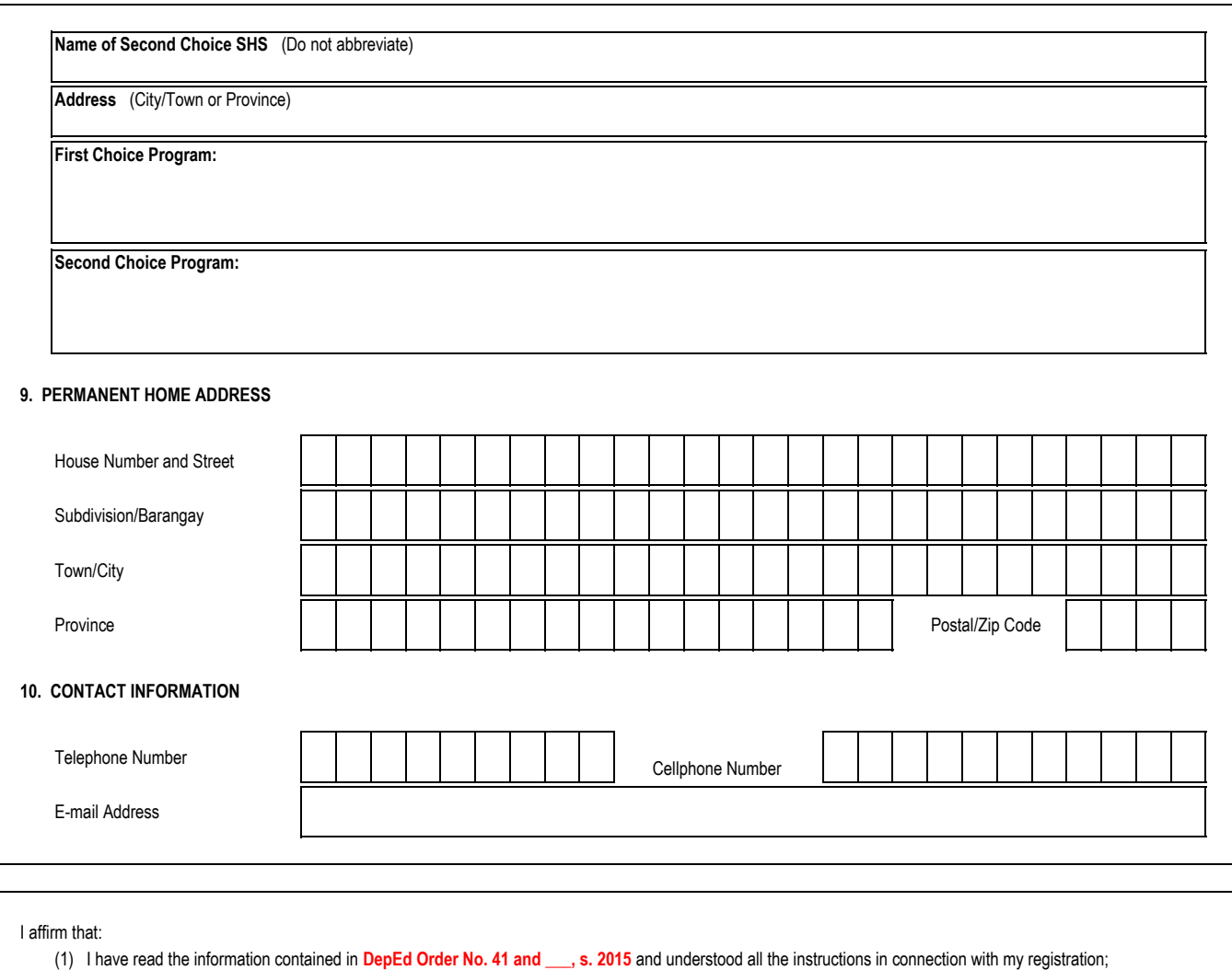

(2) I have been made aware of the SHS tracks and the importance of choosing the right career path through the Career Guidance Program;

(3) The preferences supplied in this slip are a result of a well-informed decision making as discussed with my parent(s)/guardian; and

(4) I will abide by the DepEd rules and policies in relation to the SHS program.

Furthermore, I understand that all information I provide in this form may be used by the Department of Education and I consent to such with the assurance that my personal details will be kept confidential.

\_\_\_\_\_\_\_\_\_\_\_\_\_\_\_\_\_\_ \_\_\_\_\_\_\_\_\_\_\_\_\_\_\_\_\_\_

Signature over Printed Name of the Student Signature over Printed Name of the Parent/Guardian

Date **Date Date Date Date Date Date Date Date Date Date Date Date** 

**REMINDERS:**

**THIS REGISTRATION FORM IS NOT FOR SALE AND MAY BE REPRODUCED.** Page 2/2